## **Primii pa**ş**i în e-learning Cum mă înscriu pe platforma de învățământ virtual?**

Bine ați venit!

Studenții la ID din Oradea au la dispoziție o platforma electronic de învățământ la distanță: http://distance.uoradea.ro/.

Deschide-ți contul

## Universitatea din Oradea - Departamentul de Invatamant la Distanta

Pentru a putea folosi aceasta pagina trebuie sa aveți creat un cont. Acest cont se va crea de către administratorii platformei la cererea profesorilor-tutorilor. Pentru a putea fi creat contul trebuie să furnizați următoarele informații, evidențiate cu litere îngroșate.

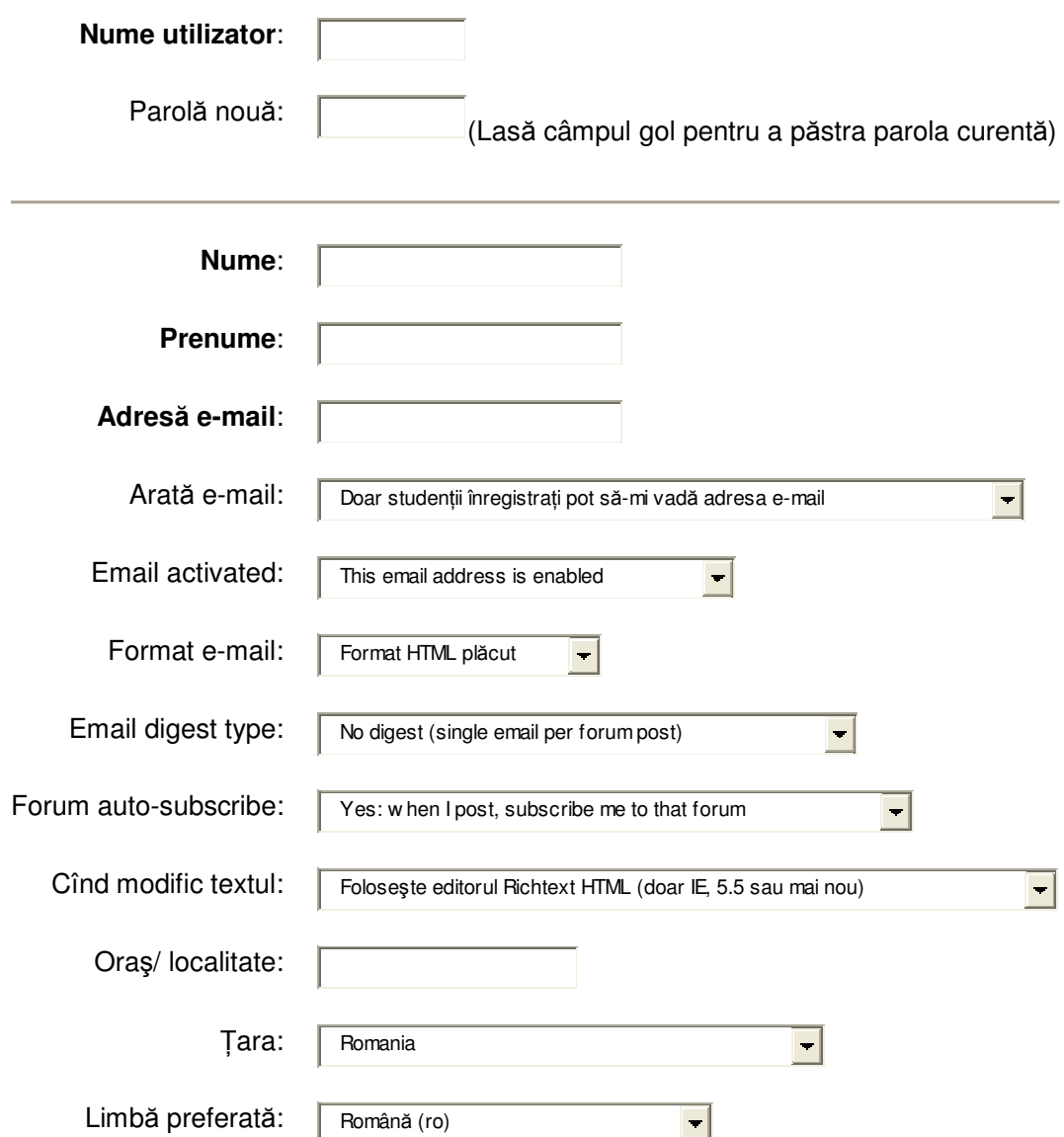

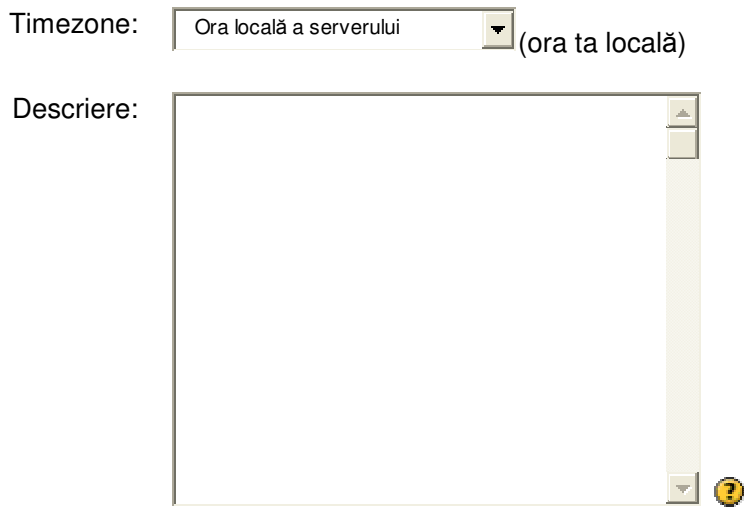

## **Următoarele câmpuri sunt opționale:**

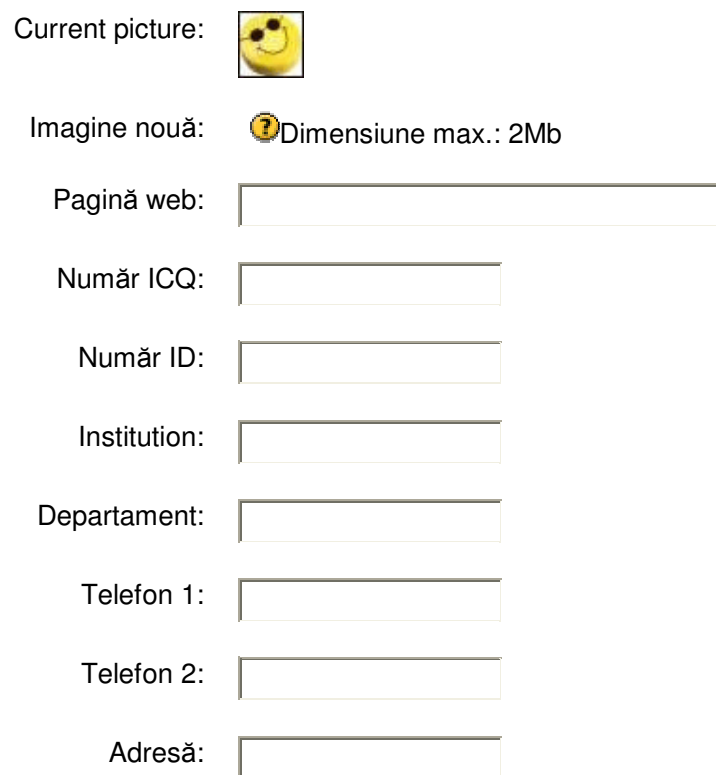

Informațiile obligatorii sunt: nume utilizator, nume, prenume și adresa de e-mail.

După ce este creat contul, veți primi pe adresa de e-mail furnizată toate informațiile utile legate de cont (nume utilizator, parolă).

Având aceste informații puteți să vă deschideți contul și să accesați informațiile de pe platformă.

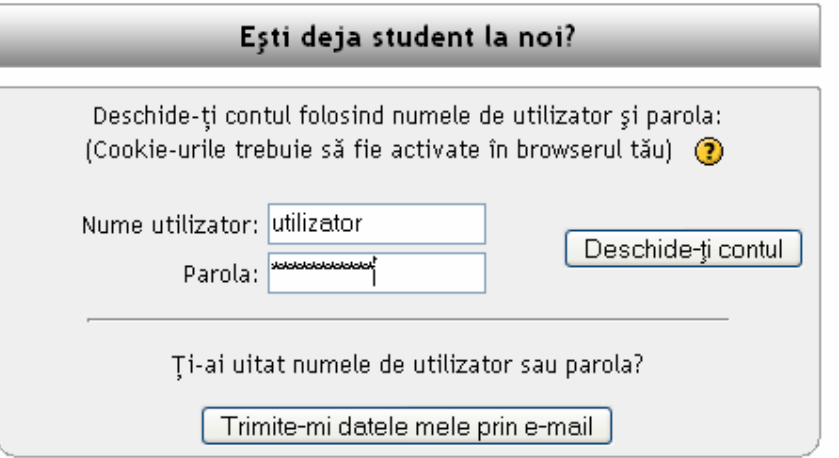

Fiecare curs publicat pe site are o cheie de înscriere care va fi comunicată de profesorul titular. După cunoașterea cheii cursului la care doriți să vă înscrieți selectați din lista de cursuri titlul cursului dorit. Din acel moment veți putea introduce cheia pentru cursul respectiv:

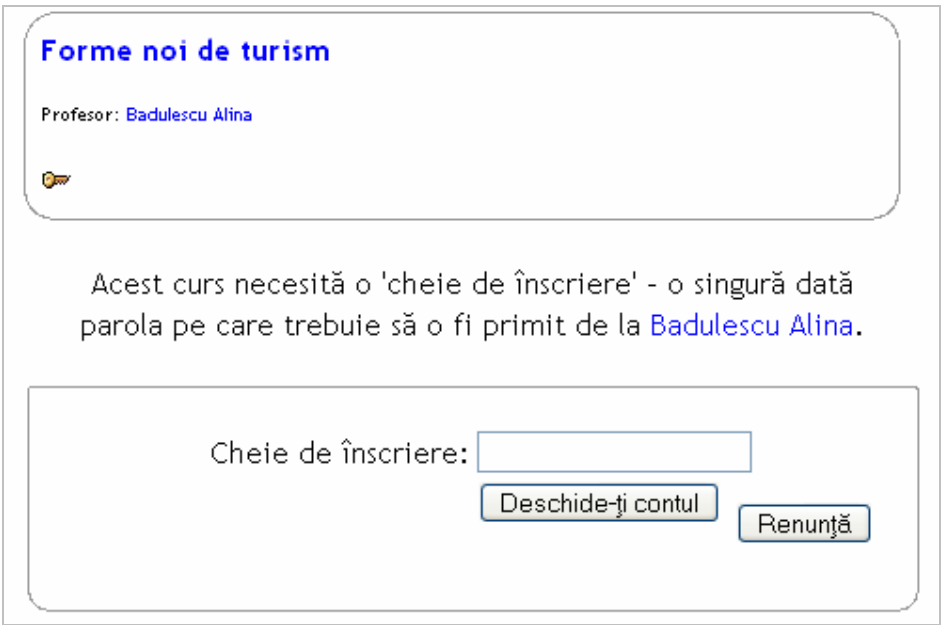